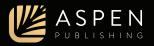

Welcome to Casebook Connect. This guide will walk you through what's included in your Connected eBook.

## **Dashboard**

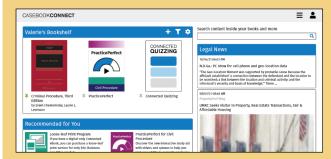

View your redeemed titles, pin titles you use most frequently, and redeem new access codes all in the same place.

Check the Legal News feed regularly for the latest articles related to your course areas.

Filter your bookshelf view by searching titles, authors, or course areas. Search across all book content using the search bar above the Legal News articles.

## Reading your eBook

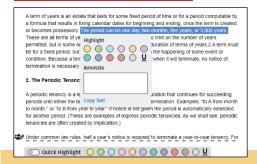

### **Highlight and Annotate**

Select text to reveal 12 highlighter options and space to annotate, or enable Quick Highlight for even faster highlighting.

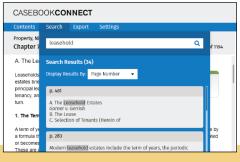

#### Search

Click Search to find any word or phrase in your eBook quickly and easily. Organize your search results by chapter section or page number.

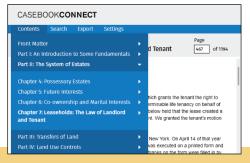

### **Navigate**

Navigate to any page of your eBook simply by entering the page number above the eBook text or by using the Contents menu.

# **Building your Notebook**

Your Notebook is situated next to your eBook, so you can synthesize information as you read.

In the Outline, view all your eBook highlights and notes at a glance, organized in an easy-to-read list of chapter sections. Edit or add to your highlights and annotations from the Outline, or jump directly to highlights in the eBook to quickly reference the content.

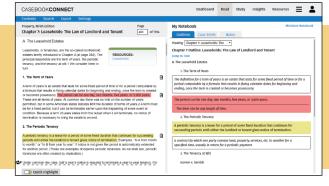

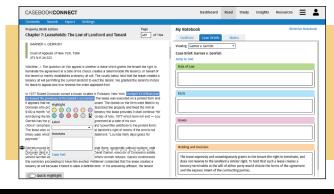

Under Case Briefs (available with select titles), highlights are grouped by color and labels can be customized and reordered to fit your needs. Add and remove excerpts from eBook case text to your brief or expand upon your notes in the open text fields.

All Notebook sections can be exported as Microsoft Word documents for offline access.

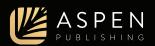

# Study Center (available with select titles)

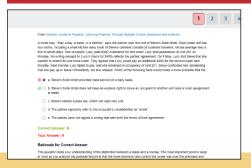

## **Practice Questions**

Assess your knowledge with a variety of question types and track your progress with key indicators that show your strengths and weaknesses.

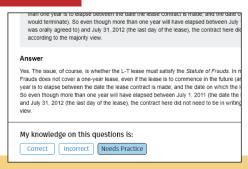

#### **Self-Assessment**

Evaluate your understanding by selecting one of three self-assessment options to track your results.

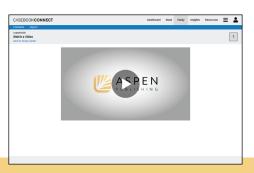

## **Explanations and Videos**

Read topical explanations from some of Aspen Publishing's best study aids or learn from law professors and lawyers as they break down concepts from your eBook in video format.

Study Center practice questions and learning materials typically come from one or more of Aspen Publishing's top study aids, including *Examples & Explanations*, *Glannon Guides*, *Emanuel Law Outlines*, *Emanuel Law in a Flash*, and more. The content is selected and maintained exclusively by Aspen Publishing and a team of professor reviewers and editors, not by the authors of your book.

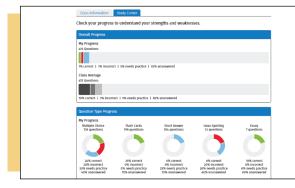

# **Class Insights**

Analyze your performance on multiple levels, including overall Study Center performance, question type analytics, and chapter/topic results.

If your professor set up a class for your Connected eBook, enroll by entering their class code. Once you enroll in a class, enable the class comparison results to see how you stack up to your classmates' Study Center performance.

## Additional Resources

Available with select titles, Resources is an area of your Connected eBook where the authors of your book can provide supplemental online materials, such as written explanations, links to helpful articles, and more.

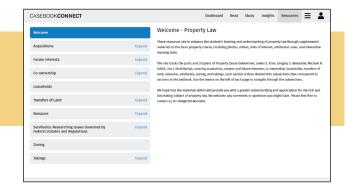